# センサーを用いた AndroidOS アプリの作成

笠原 崇志 村山 佳大

近年,スマートフォンが急速に普及し,様々なアプリが開発されている。そこで,AndroidOS スマートフ ォンに搭載されている各種センサーを用いて数値を取得した時の数値のばらつき,及びその数値を使用し たデータのばらつきを調べて,そのデータを利用してアプリを開発しようと試みた。

 In recent years, Smart phones have spread rapidly, and various software applications have been developed. We tried to study the details of data from the accelerometer which is in an Android OS Smart phone, to create a new application for it.

# キーワード スマートフォン, Android OS, 加速度センサー Smart phone, Android OS, accelerometer

# 1 背景・研究目的

近年,インターネット環境が整えられたことによ って,携帯電話に代わってスマートフォンが急速に 普及した。そのスマートフォンは様々なセンサーを 搭載している。例えば GPS,加速度センサー,照度セン サー,磁気センサーなどが挙げられる。

スマートフォンのアプリなどで,あるデータの数値 を取得するとき,そのセンサーから数値を取得する ことによって,センサーを使わない時より数値にば らつきが現れるのではないか,もしそうならそれを 利用して作られたアプリにはより偏りのないデータ が現れるのではないかと考え,実際に試してみよう と思った。

#### 2 研究方法

#### 2.1 開発環境

今回,私たちはこの研究の対象を Android OS スマ ートフォンとした。

現在流通しているスマートフォンに搭載されてい る OS には, Apple 社 の iOS , Microsoft 社 の WindowsPhoneOS, Google 社の Android, Blackberry 社 BlackBerry OS などがあり,それぞれの OS が特色

をもったものとなっている。その中で,なぜ Android OS を選んだのかというと,一つには現在流通してい るスマートフォンで AndroidOS を搭載している機種 が多くなったということ,一つには,Windows での開 発環境が他のスマートフォン OS に対して簡単に入手 することができること,一つに開発したアプリケー ションの実際の機械への搭載が容易であり,アプリ ケーションの動作確認が容易であること,の理由か らである。

AndroidOS のアプリケーションの開発に"Eclipse" というソフトを利用した。

Android OS のアプリケーションは JAVA 言語でプロ グラミングされていることが多い。JAVA とは 1995 年 Sun Microsystems 社が開発したプログラミング言語 です。プラットフォームに依存しないアプリケーシ ョンの開発と配備を行うことができる。

JAVA プログラムは,テキストエディタに入力する ため,プログラムを起動させるためには,プログラム を実行させる指示(コマンドライン)を別に入力し なければいけない。そしてバグや不具合を確認した 後,また元のテキストエディタを編集する。

# 要約

しかし,この作業は一つ一つの手順が分かれてお り,バグがあった場合,最初からの手順を行うこと となる。その効率を上げるために開発環境として一 連の流れが一つのソフトで行われる統合開発環境が 多く使われている。その中でこの"Eclipse"という ソフトは,上記のコマンドラインの入力の必要がな く,エミュレーター(あるソフトウェアを PC 上で実 行するもの。今回では Android OS のアプリを実行す る)も実装しているので,バグやミスの確認から修正 への流れがスムーズに行える。そのため,今回プログ ラムを開発するソフトとして使用した。

| 中西<br>12 Package Explorer 11                                                                                                    | 40 . Button Externa      | If SensorEx ave 11                                                                                                    | <b>ED P</b> |
|----------------------------------------------------------------------------------------------------|--------------------------|----------------------------------------------------------------------------------------------------|-------------|
| 日食い                                                                                                    |                          | package net. noaka. sensorex;                                                                                                    |             |
| It is ButterEx<br>in his LocationEx<br>iii US SensorEx<br>to diff are<br>in its netrophasmones.<br>ii - II: SensorEx.iava<br>iii ili SensorEuActiviticava<br>B em Einnested Jans Files?<br>W mil. Android 403<br><b>Line accords</b><br>in Els bin<br>at the rest<br>3. AndroidManifest cml.<br>programfiche<br>projectproperties | ハカ速度センサーの利用<br>BOVervide | * import android.app.Activity;<br>public class SensorEx extends Activity<br>implements SensorEventListener (<br>private final static String ED-System.outProperty("line.neparator");<br>private final static int WC-LinearLayout.LayoutParams.WEAP CONTENT:<br>パテキストビュー<br><b>Environment</b><br>private TextView<br>private SensorManager sensorManagers//ttl/サーマネージャ<br>accelerometeri//加速度センサー<br>arivate Sensor<br>orientation: //認証センサー<br>private Sensor<br>private float() values new float(4);//加速图2频差值<br>//7094ビディ起動時に呼ばれる<br>public vaid onCreate(Bundle bundle) {<br>super, coCreate (bundle) ;<br>requestVindowFeature(Vindow.FEATURE NO TITLE) ;<br>ノルイアウトの生成<br>LinearLayout layout-mew LinearLayout (this);<br>inyout.metBackgroundColorcColor.ggb(255,255,255));<br>layout.setOrientation(LinearLayout.VERTICAL);<br>setContentView(layout);<br>ノバテキストビューの学校<br>textView-new TextView(this);<br>Problems & Javadoc - Declaration (3) C Console |             |

図1 Eclipse の実行画面

## 2.2 センサーの活用

AndoroidOS を搭載したスマートフォンの多くは, 各種センサーを搭載している。そのセンサーの利用 について,スマートフォンを振るという動作からお みくじを連想,おみくじのアプリを作成することに した。

このおみくじのアプリは,実際に画面におみくじ の画像を表示し,スマートフォンを振るようプレイ ヤーに指示を出して,加速度センサーから振られた スマートフォンの加速度を求める。また同時に GPS からそのスマートフォンの座標による数値,その時 の日時から数値を取得して,それらを統合して結果 を表示する,という流れである。

加速度センサーは「振る」ことでデータを取得す るが,その時の取得する数値はスマートフォンの動 きを X軸· Y軸·Z軸で処理する(図2)。また,回転

をピッチ・ロール・ヨーで処理し,磁気センサーの搭 載されている端末ならば,北を0度として右回りに 359度までの数値が現れる(図3)。

### 図2 加速度センサーの X・Y・Z 軸

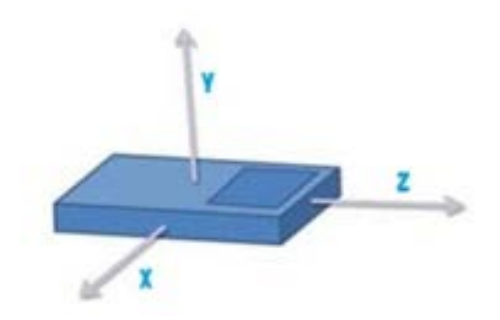

図3 ロール・ピッチ・ヨーの向き

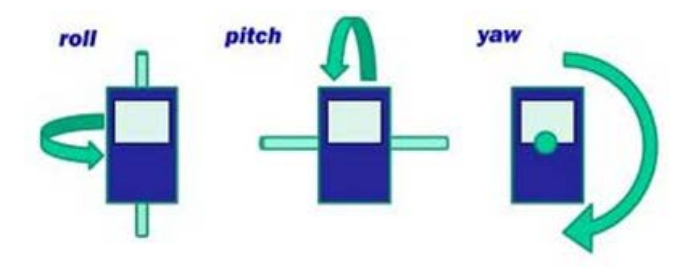

#### 3 結果

現在,エミュレーターを使用することで,PC 上で加 速度センサーからは数値を取得することに成功した。 この時,加速度センサーの Y 軸が9の値を示していた  $(\boxtimes 4)$ 。

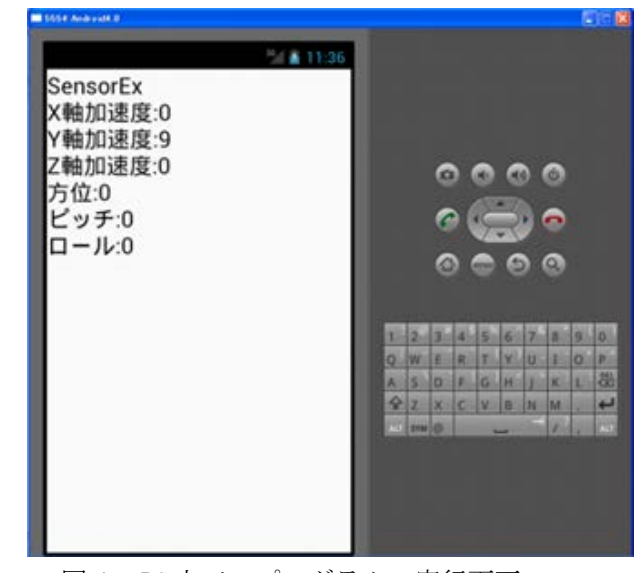

図4 PC 上でのプログラムの実行画面

その後,実際に実機へ転送し,加速度センサーが正 しく数値を取得していることを確認した (図5)。

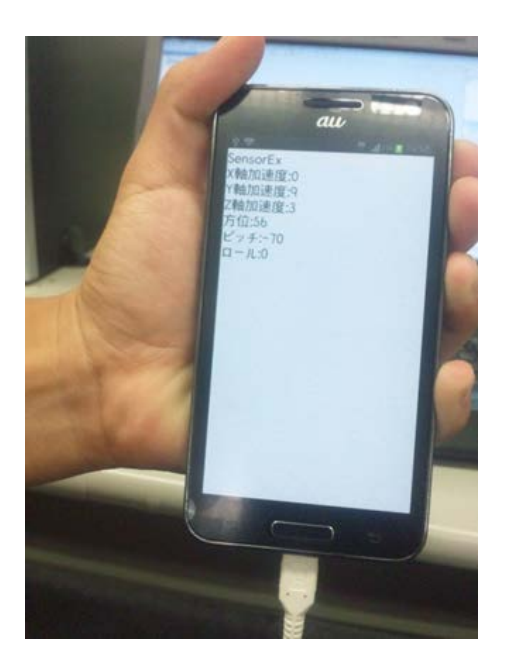

#### 図5 実機での実行画面

# 4 考察

PC 上でエミュレーションしていたにも関わらず加 速度センサーの Y 軸が9の値を示していたの は,AndroidOS スマートフォンは,自動で重力加速度 を本体にかかる加速度から差し引いているのではな いかと考えている。

また,加速度センサーから取得できるデータは6 つあったが,その中のヨーは画面の縦,横を区別する ためのセンサーだった。つまり,言ってしまえば0と 1の区別しかないため,このセンサーの数値を単独 で使っても現れるデータのばらつきには期待できな いと思われる。だが,他のセンサーや加速度センサー の他の数値と組み合わせることによって,場合によ ってはデータのばらつきを広げられるかもしれない。

### 5 課題

現在考えている GPS,日時などから数値の取得をす るプログラムがまだできていないのでそれらのプロ グラミングも課題となる。

また,加速度センサーのヨー以外の5つのデータ は自由に値をとるので,バラバラのまま計算したデ ータとまとめて計算したデータをそれぞれ出して, どちらのデータによりばらつきが出るかを検証して みなければならない。

今回は加速度を取得するのに,わかりやすくする ために小数点以下を切り捨てて数値を取得したが, そのあたりのバランスも考えなければいけない。ま た,取得した数値を分類するプログラムも組まなけ ればならない。

#### 6 謝辞

研究を手伝ってくださった谷野先生,ありがとう ございました。

## 7 参考文献

[1] Android プログラミングバイブル 布留川 英一 ソシム社(2011-12)